## **SPORT REGION**

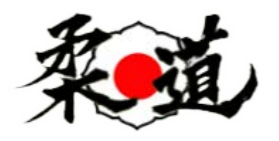

Qu'est ce que Sport Région**.**

L'application Sportsregions permet de suivre et de participer à la vie du club. C'est aussi le canal d'information du club.

Grâce à l'application vous pouvez :

- Suivre l'activité de votre club et recevoir des notifications
- Visualiser le calendrier des événements de votre club
- Recevoir et répondre aux convocations de votre club

Télécharger l'application sur votre téléphone, lancer la.

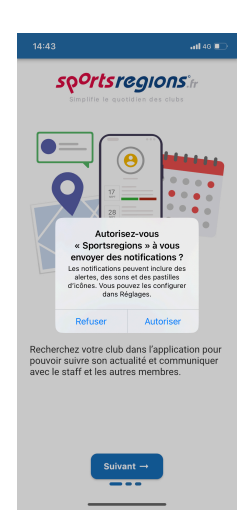

Autoriser les notifications et faites suivant

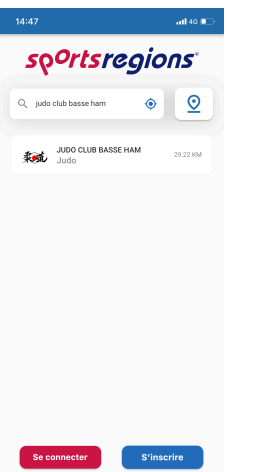

Chercher Judo club Basse Ham puis cliquer sur s'inscrire

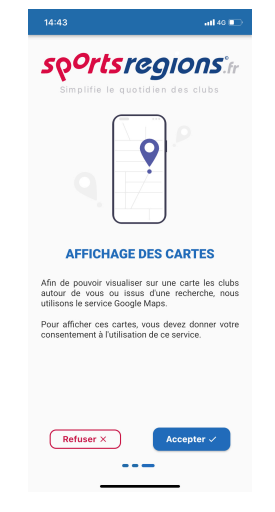

Cliquer sur Accepter **Autoriser** une fois

| 14:47<br>$-$ all 40 $-$                                                                                                    |
|----------------------------------------------------------------------------------------------------|
| so <sup>o</sup> rtsregions                                                                                                    |
| <b>INSCRIPTION</b><br>Si vous avez déjà un compte sur le site Sportsregions de votre club il<br>riest pas nécessaire de créer un nouveau compte. Vous pouvez<br>l'utiliser our cette application. |
| Prénom                                                                                                    |
| Nom                                                                                                    |
| Date de naissance                                                                                                    |
| Email                                                                                                    |
| Mot de passe (minimum 6 caractères)                                                                                                    |
| Confirmer le mot de passe                                                                                                    |
| J'accepte les conditions générales d'utilisation<br>п<br>de la plateforme Sportsregions                                                                                                    |
| <b>S'inscrire</b>                                                                                                    |
|                                                                                                    |

Entrer vos informations exacts avec un mail que vous consultez

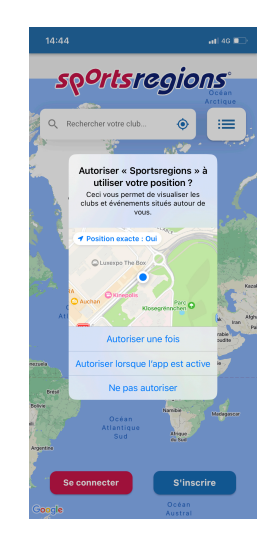

| 14:54                                                               |                                         | $-14G$          |  |
|---------------------------------------------------------------------|-----------------------------------------|-----------------|--|
| sportsregions<br>K                                                  |                                         |                 |  |
|                                                                     |                                         |                 |  |
|                                                                     |                                         |                 |  |
| <b>VALIDATION</b><br><b>DE VOTRE</b><br><b>ADRESSE EMAIL</b>        |                                         |                 |  |
|                                                                     | Saisissez le code envoyé sur votre mail |                 |  |
| chris841367@hotmail.fr pour valider la création<br>de votre compte. |                                         |                 |  |
|                                                                     |                                         |                 |  |
|                                                                     |                                         |                 |  |
|                                                                     | Valider $\checkmark$                    |                 |  |
| 1                                                                   | $\overline{2}$<br>50                    | 3<br>otr        |  |
| 4<br><b>GHI</b>                                                     | 5<br>aki.                               | 6<br><b>MNO</b> |  |
| 7<br>PORS                                                           | 8<br>TUV                                | 9<br>wx v z     |  |
|                                                                     | $\Omega$                                | ⊗               |  |
|                                                                     |                                         |                 |  |

Entrer le code reçu par mail Et voilà vous êtes inscrit